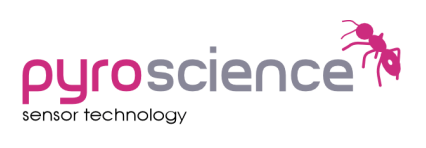

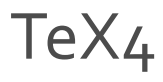

### *TEMPERATURE EXTENSION MODULE WITH 4 CHANNELS*

*USER MANUAL*

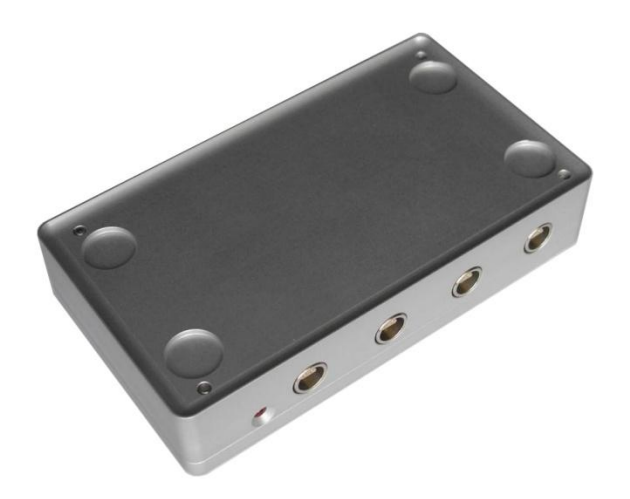

#### Document Version 1.1

The *TeX4* is manufactured by

PyroScience GmbH Hubertusstr. 35 52064 Aachen Germany

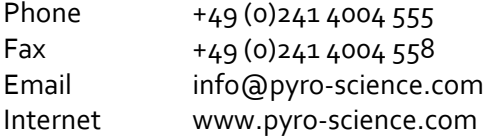

Registered: Aachen HRB 17329, Germany

#### TABLE OF CONTENT

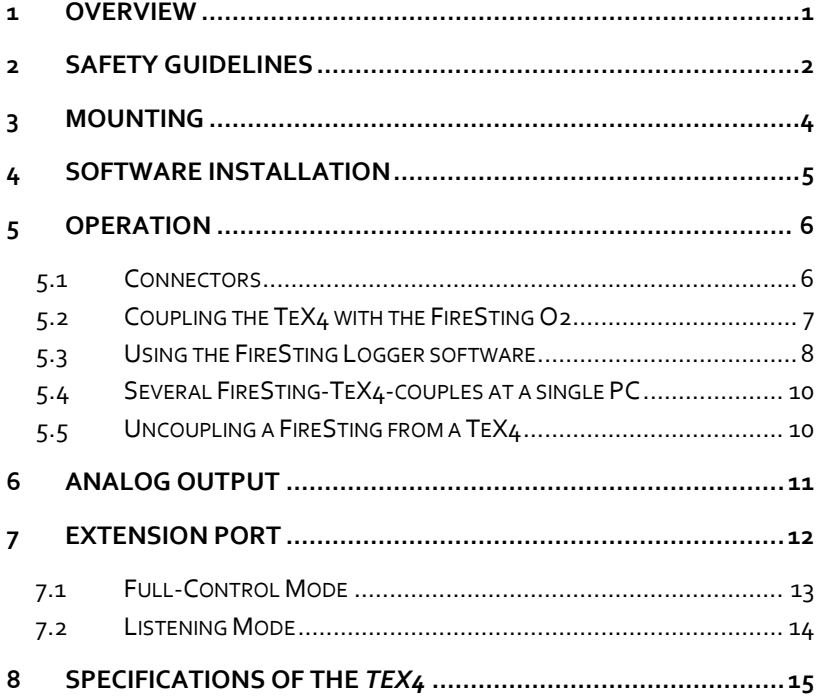

### <span id="page-3-0"></span>**1 Overview**

The temperature extension module *TeX4* is intended for usage in combination with the fiber-optic oxygen meter *FireSting O2*. The *FireSting O2* provides up to 4 oxygen channels together with a single temperature port. Therefore, an automatic temperature compensation of the oxygen channels is only possible with one common temperature sensor. The *TeX4* has been developed to enable individual temperature compensation for each oxygen channel by offering additional temperature ports. The temperature ports can be used in combination with the standard temperature sensors available from *PyroScience*.

The *TeX4* has been designed for a tight mechanical coupling with the oxygen meter *FireSting O2*, as it fits smoothly to the bottom of the *FireSting O2*, where it can be fixed by integrated screws. Both the *TeX4* and the *FireSting O2* are connected via USB cables to a windows PC. The coupled modules are operated by the *FireSting Logger* software.

## <span id="page-4-0"></span>**2 Safety Guidelines**

The *TeX4* is a laboratory instrument intended for combined usage with the fiber-optic oxygen meter *FireSting O2*. In order to guarantee an optimal performance of the *TeX4* please follow these operation instructions and safety guidelines. Before starting the measurements please ensure for

- a proper installation of the *FireSting Logger* software before connecting the *TeX4* for the first time to the USBport of your PC,
- appropriate operation temperature (0-50ºC) and humidity (non-condensing conditions).

If any problems or damage evolve, please disconnect the instrument immediately, mark it to prevent any further use and consult *PyroScience* for repair or maintenance service. The *TeX4* should not be manipulated or opened by unauthorized persons, only by *PyroScience* or persons advised directly from *PyroScience*.

Please note that opening the housing will void the warranty. There are no serviceable parts inside the device.

The *TeX4* and the sensors should be kept and stored outside the reach of children in a secure place under dry and clean conditions at room temperature, avoiding moisture, dust, corrosive conditions and heating of the instrument. This device is not intended for medical, military or other safety relevant areas. It should be used in the laboratory by qualified personal only following the operation instructions and safety guidelines of this manual.

Please follow the appropriate laws and guidelines for safety like EEC directives for protective labor legislation, national protective labor legislation, safety regulations for accident prevention and safety data-sheets from manufacturer of chemicals used during measurements.

When used in the field, the environmental conditions (like high humidity, dust, exposure to direct solar radiation) may cause damage or interference of the *TeX4*, which is on the user's authority.

**Before using the** *TeX4* **and its sensors, read carefully the instructions and user manuals.**

**In case of problems or damage, disconnect the instrument and mark it to prevent any further use! Consult** *Pyro Science* **for advice! There are no serviceable parts inside the device. Please note that opening the housing will void the warranty!**

**The** *TeX4* **is not watertight, is sensitive to corrosive conditions and to changes in temperature causing condensation. Avoid any condition (e.g. direct sun light) causing a heating of the device above 50°C (122°F).**

**Calibration and application of the sensors is on the user's authority, as well as data acquisition, treatment and publication!**

**The sensors and the temperature extension box** *TeX4* **are not intended for medical or military purposes or any safety-critical applications.**

**The sensors should be used in the laboratory only by qualified personal following the user instructions and the safety guidelines of the manual, as well as the appropriate laws and guidelines for safety in the laboratory!**

**Keep the sensors and the temperature extension box** *TeX4* **outside the reach of children!**

## <span id="page-6-0"></span>**3 Mounting**

Place *the FireSting O2* on top of the *TeX4* as indicated on the following image:

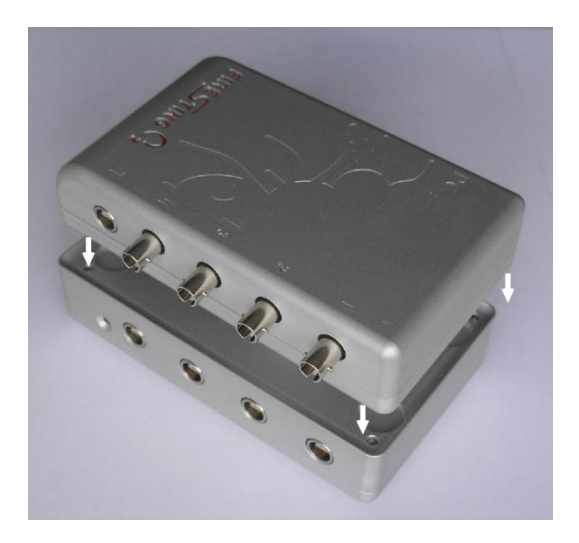

Carefully turn the complete assembly upside down. Introduce the included hexagon socket wrench (Allen key, Inbus) into the four holes 1-4 and tighten the internal "coupling screws" by turning the wrench clockwise (about 10 rotations) as shown here:

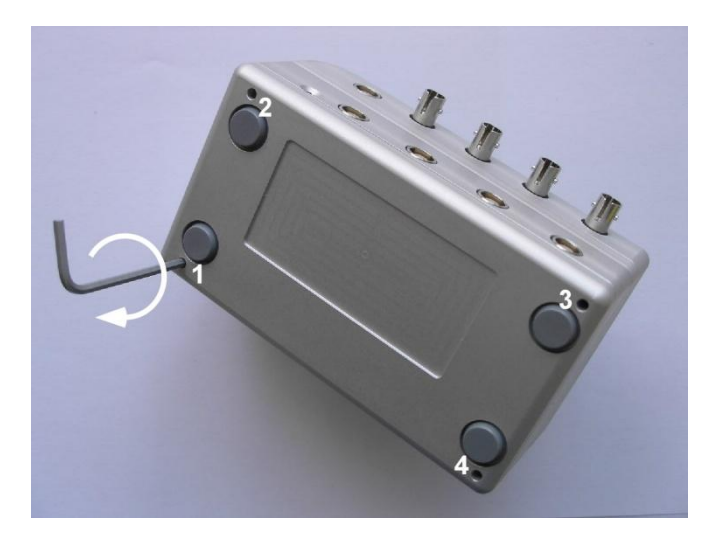

## <span id="page-7-0"></span>**4 Software Installation**

The temperature extension module *TeX4* is operated by the logger software *FireSting Logger* used for operating the oxygen meter *FireSting O2*. If you have installed this software already, you can skip this chapter. But ensure that you have installed a software version of **3.0** or higher. Older software versions of the *FireSting Logger* software do not support the *TeX4*.

**System requirements:** PC with Windows XP/Vista/7 (but not "Windows 7 Starter Edition") and min. 200 MB free disk space.

IMPORTANT: Do not connect the *TeX4* to your PC before the *FireSting Logger* software has been installed. The software will install automatically the appropriate USB-drivers.

#### **Installation steps:**

- Download the installer package for the newest version of the *FireSting Logger* software from the *PyroScience* homepage: [www.pyro-science.com/downloads.html](http://www.pyro-science.com/downloads.html) .
- Unzip and start the installer and follow the instructions.

After the successful installation a new program group "Pyro FireSting O2" is added to the start menu, and a short-cut named "FireSting" can be found on the desktop.

## <span id="page-8-0"></span>**5 Operation**

#### <span id="page-8-1"></span>**5.1 Connectors**

The front of the *TeX4* provides four connectors T1-T4 for temperature sensors from *PyroScience*. The red status LED shows a short flashing when connecting the USB port to the PC, and it lights up constantly during normal operation.

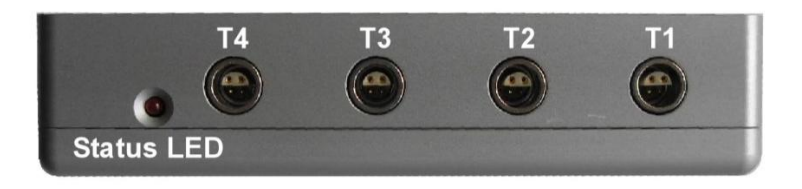

The back of the TeX4 provides the USB port (micro USB), an analog output (see chapter [6\)](#page-13-0) and an extension port (see chapter [0\)](#page-13-1).

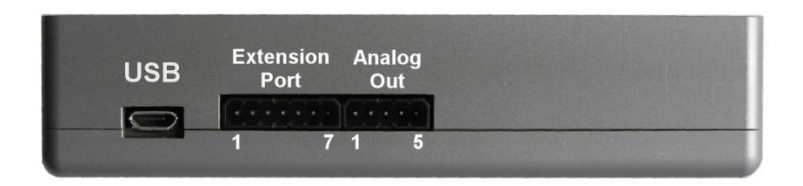

### <span id="page-9-0"></span>**5.2 Coupling the TeX4 with the FireSting O2**

When using a specific *TeX4* for the first time, it must be "coupled" by the *FireSting Logger* software to a specific *Firesting O2* device. This is done by the following steps:

- Connect the *TeX4* with the USB cable to your PC. A short flashing of the status LED indicates a proper connection.
- Connect the *FireSting O2* with the USB cable to your PC. A short flashing of the logo indicates a proper connection.

IMPORTANT: No other *TeX4* or *FireSting O2* must be connected to the PC. Otherwise the coupling procedure will not work!

 Start the *FireSting Logger* software. The software should show immediately the following dialog window:

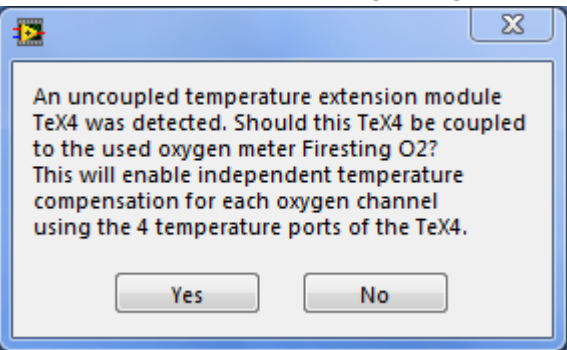

 Click "Yes". Now the *TeX4* is programmatically coupled to the specific *FireSting O2* indicated by the message "Coupled to TeX4" visible below the "FireSting Logger" logo in the main window:

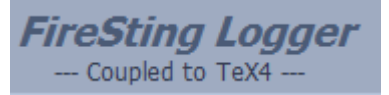

The coupling information is stored within the flash memory of the *TeX4*. Therefore, at the next startup of the *FireSting Logger* software, the coupling is automatically detected by the software.

#### <span id="page-10-0"></span>**5.3 Using the FireSting Logger software**

The operation of a *FireSting-TeX4* couple with the *FireSting Logger* software is widely unchanged compared to the operation of a sole *FireSting* device. Please refer to the manual of the *FireSting Logger* software for general operation instructions.

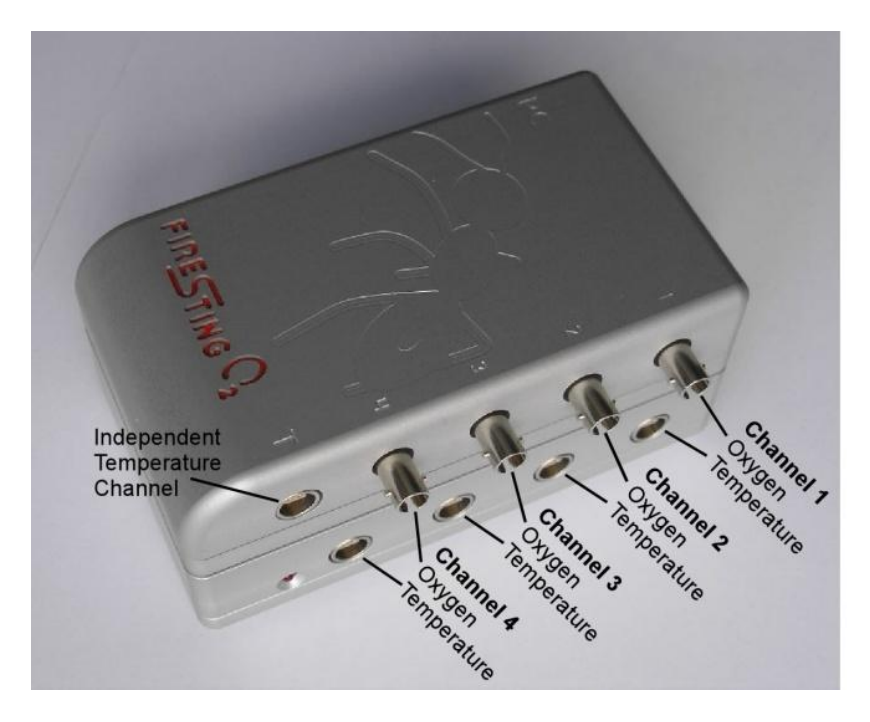

The temperature channels of the TeX4 are automatically activated, if "Temperature Sensor" is chosen in the settings of a specific oxygen channel (Settings  $\rightarrow$  Environmental Conditions in the Sample  $\rightarrow$  Temperature Sensor). For example, if the user selects "Temperature Sensor" for the oxygen channel 3, then the temperature reading for this channel is not taken from the single temperature port T at the *FireSting* device. Instead it is taken from the temperature sensor connected to the temperature port T3 of the TeX4.

The temperature port T at the *FireSting* device is actually not used anymore for any temperature compensation. However, the data of a connected temperature sensor can be still logged by the software, and hence can be used for an additional independent temperature measurement.

The settings of the *TeX4* can be adjusted within the settings in the "Other Sensors" tab by clicking the "Settings…" button:

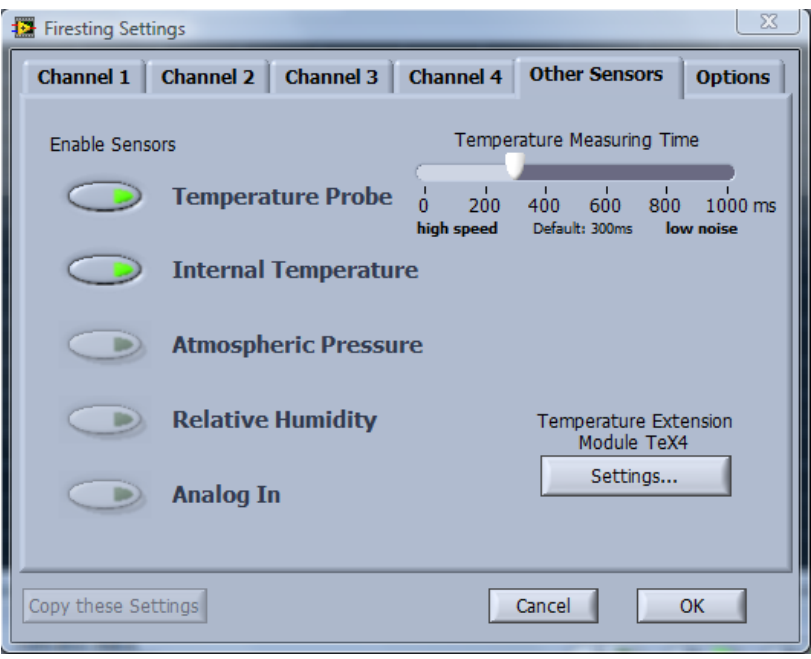

For more details please refer to the manual of the *FireSting Logger* software.

### <span id="page-12-0"></span>**5.4 Several FireSting-TeX4-couples at a single PC**

Several *FireSting-TeX4* couples can be operated at a single PC. The coupling between a *FireSting* device and a *TeX4* device is specifically related to the serial numbers of the devices. The coupling procedure is performed for each individual pair of *FireSting* and *TeX4* devices as described in the previous sections. During the coupling it is important, that only a single *FireSting* and a single *TeX4* is connected to the PC.

After all *FireSting* and *TeX4* devices have been coupled properly by this procedure, all couples can be connected to a single PC. The *FireSting Logger* software should then be started repeatedly for each couple, which opens a separate logging window for each couple. The "Flash Logo" button in the main window can be used to identify the *FireSting*-*TeX4* couple connected to a specific logger window. Clicking this button will cause a short flashing of the *FireSting* logo followed by a short flashing of the status LED of the *TeX4*.

The coupling information is stored within the flash memory of the *TeX4*. Therefore, once the coupling has been performed, it will be valid even if the coupled devices are connected to a different PC.

#### <span id="page-12-1"></span>**5.5 Uncoupling a FireSting from a TeX4**

If a formerly coupled *FireSting* device should be operated without the coupled *TeX4* device, you just have to start the *FireSting Logger* software **without** having the *TeX4* device connected to the PC.

## <span id="page-13-0"></span>**6 Analog Output**

The *TeX4* provides at the backside of the housing analog outputs at the connector with 5 pins:

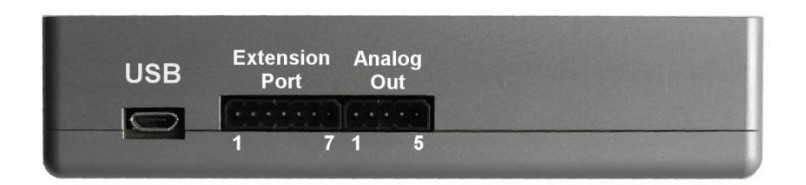

This connector provides 4 independent analog outputs with a range of  $o$ -2.5V DC at a resolution of 14 bits. The 4 analog outputs can be configured very flexible within the *TeX4* settings window.

<span id="page-13-1"></span>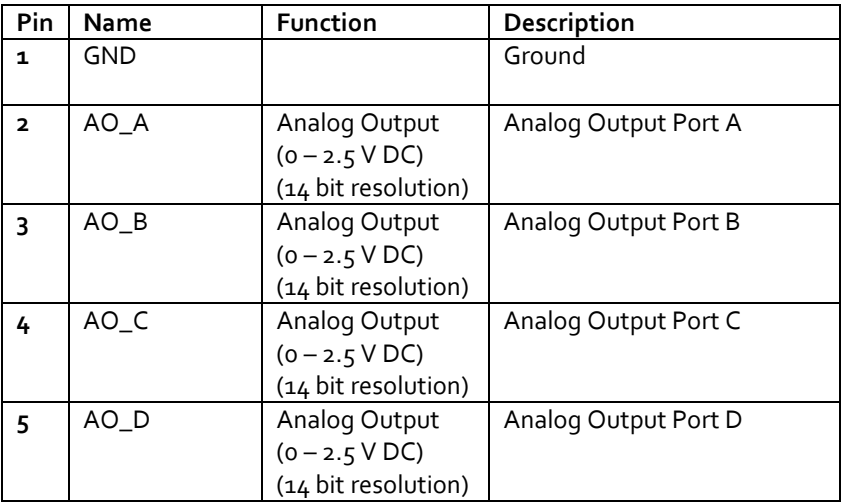

### <span id="page-14-0"></span>**7 Extension Port**

For OEM-applications the *TeX4* provides at the backside of the housing an extension port (connector with 7 pins):

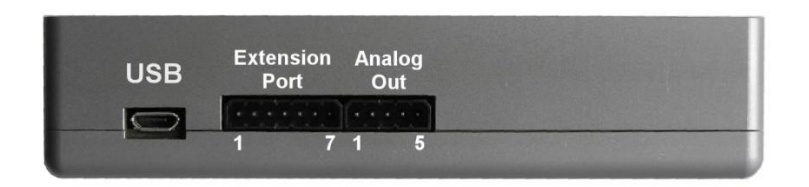

Pins 1-2 are for the power supply of the module. The transmit and receive pins of the UART-interface are given at pins 4+5. The additional pins 6+7 are only needed if the module should be operated in auto-mode (see following chapter). In standard operation mode both pins 6+7 should be left unconnected.

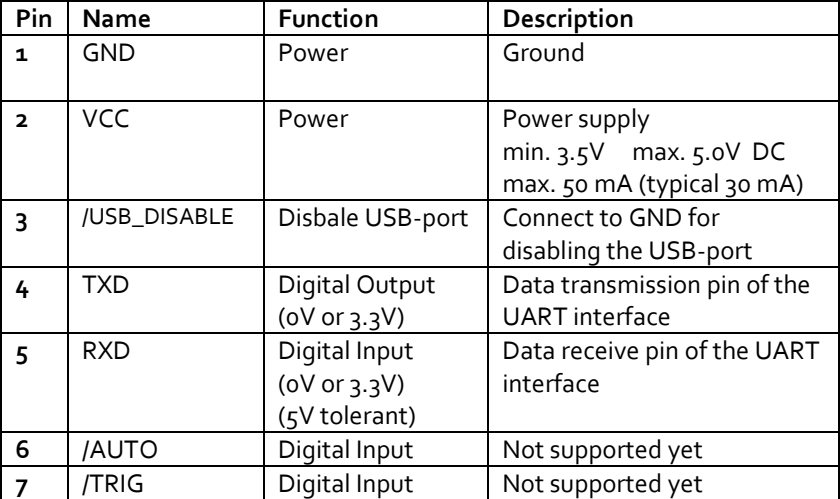

The UART interface operates at 3.3V levels (5V tolerant) consisting merely of a receive and a transmit line (pins  $4+5$ ). The configuration of the UART-interface is as follows:

#### **19200 baud, 8 data bit, 1 stop bit, no parity, no handshake**

The baud rate can be changed by a special command of the communication protocol (refer to the communication protocol for further information). However, after power cycling the module always reverts to the standard baud rate of 19200.

In the following different operation modes of the extension port are described.

### <span id="page-15-0"></span>**7.1 Full-Control Mode**

The standard operation mode of the module is the full-control mode. The necessary electrical connections are shown in Fig. 5.

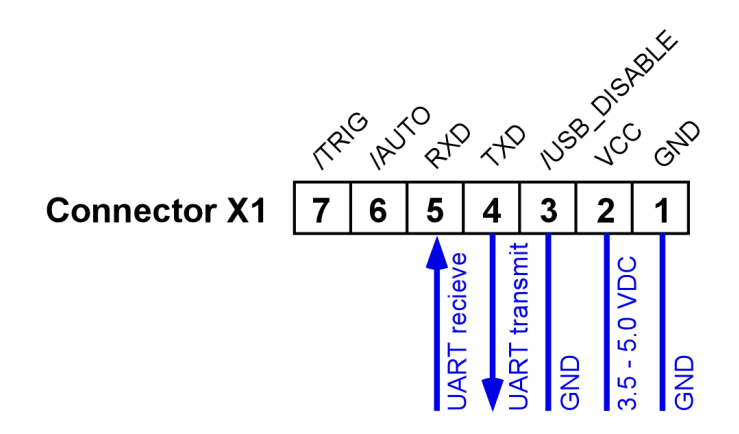

#### **Fig. 1 Pin assignment in full-control mode**

The full-control mode allows exploiting the full functionality of the module. Each action of the module is triggered by transmitting a text-command via the UART interface. The measurement results

can be either read out via the same UART interface. Alternatively, measurement results can be also read from the analog output.

For further details please refer to the separately available communication protocol.

#### <span id="page-16-0"></span>**7.2 Listening Mode**

In this mode the Firesting O2 is powered and controlled via the normal USB-interface together with the versatile logging software Firesting Logger. However, the "UART transmit"-pin of the extension port can be used to listen to the data stream by thirdparty software. In this mode only the pins 1 and 4 are used:

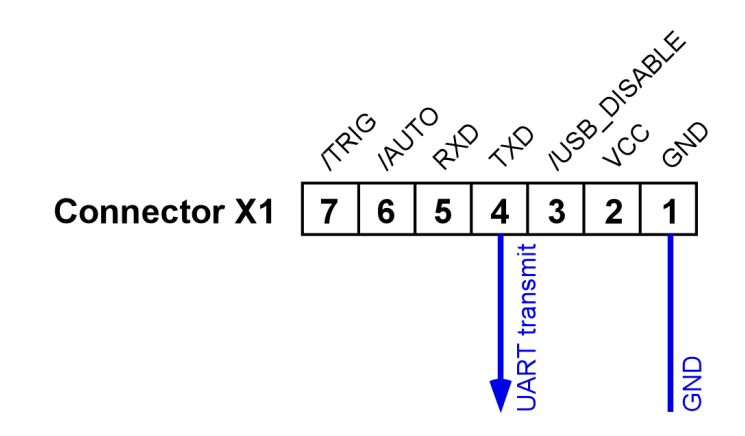

The data stream contains all sampled temperature data in a simple ASCII-format. The communication protocol is available on request.

# <span id="page-17-0"></span>**8 Specifications of the** *TeX4*

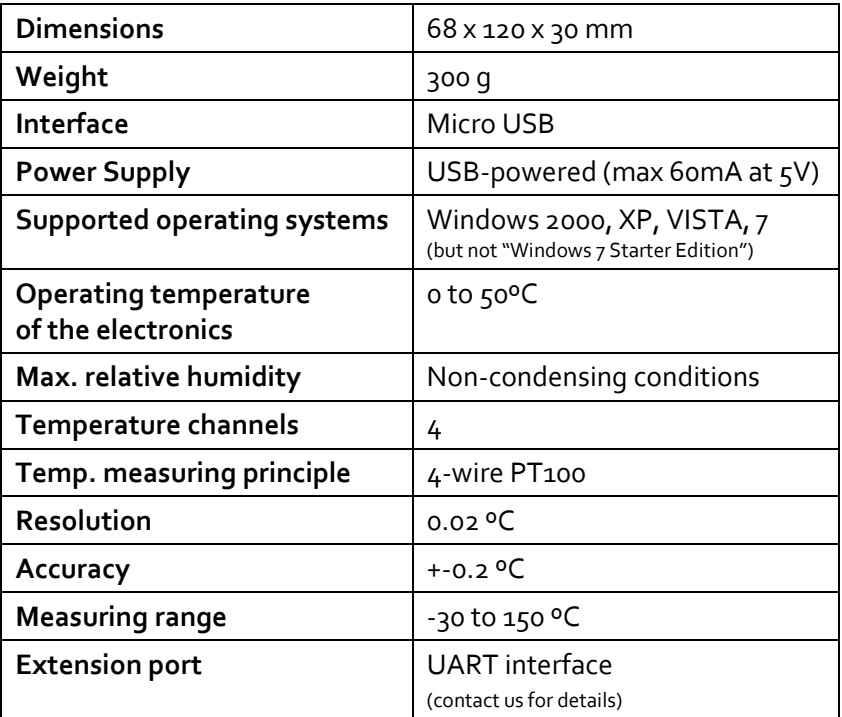